#### [Social Science Statistics](https://www.socscistatistics.com/tests/goodnessoffit/default2.aspx)

## Social Science Statistics

#### **Chi-Square Test Calculator**

This is a easy chi-square calculator for a contingency table that has up to five rows and five columns (for alternative chi-square calculators, see the column to your right). The calculation takes three steps, allowing you to see how the chi-square statistic is calculated.

The first stage is to enter group and category names in the textboxes below - this calculator allows up to five groups and categories, but fewer is fine. Note: You can overwrite "Category 1", "Category 2", etc., and you can type in the empty textboxes.

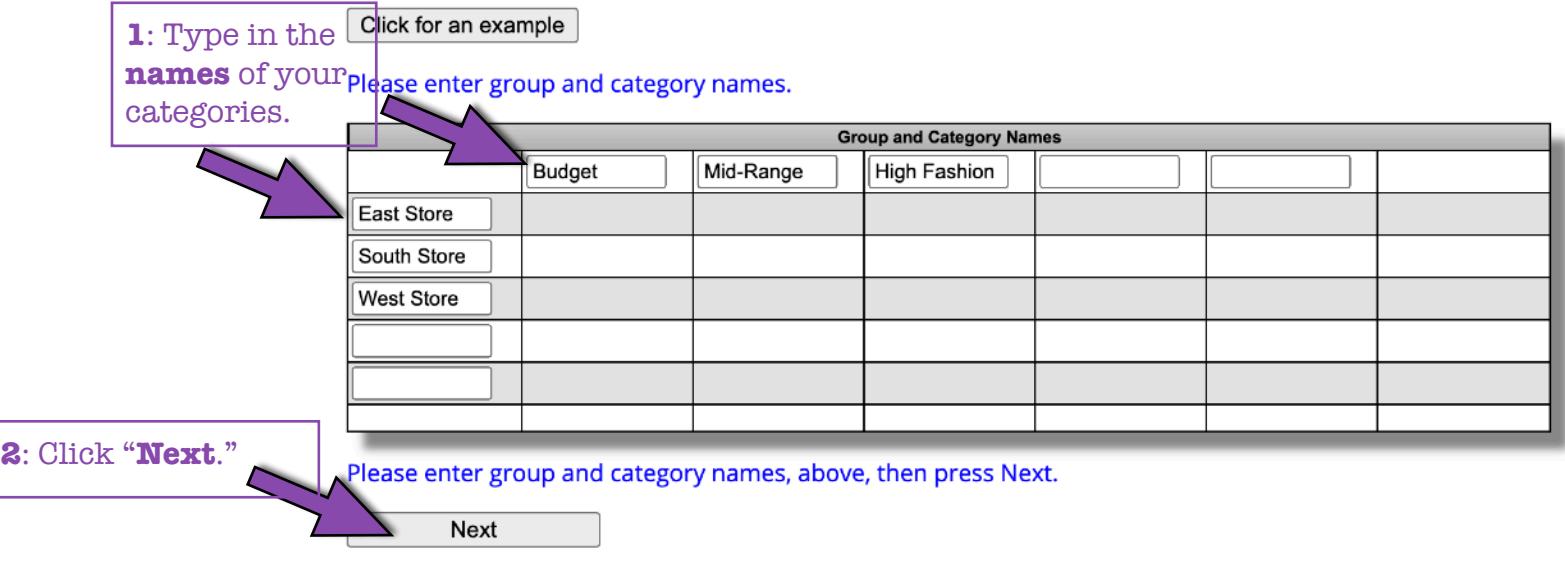

**Chi-Square Calculator** 

**3**: Type in the **Absolute Frequencies** from your Contingency Frequency Table.

The next stage is to filling your data. Remember, the data is categorical - the number of subjects observed for each cell.

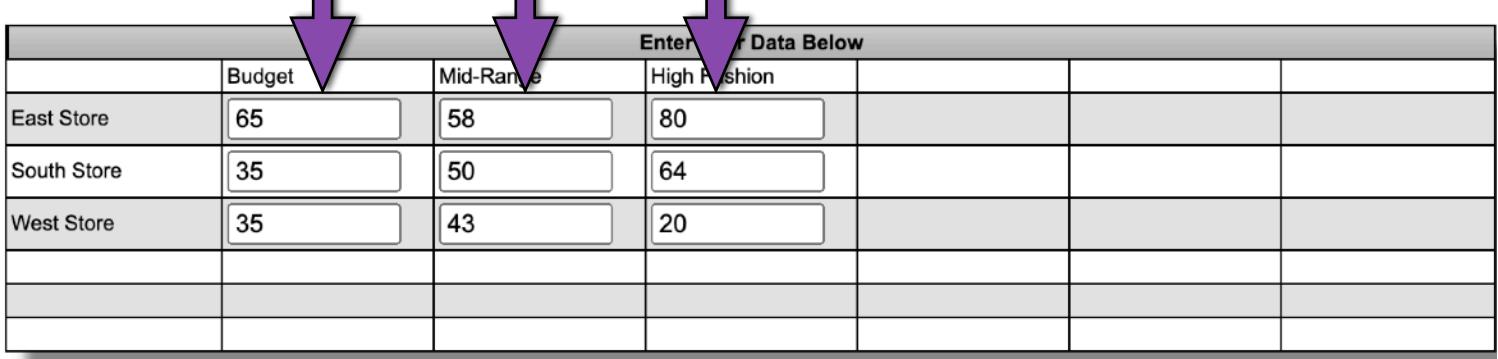

Please enter your categorical data, then press Next.

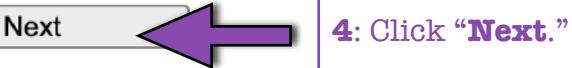

#### **Social Science Statistics**

# Social Science Statistics

### **Chi-Square Calculator**

Okay, we've set up a 3 x 3 contingency table, and we're almost ready to do the chi-square calculation. However, before you hit the "Calculate Chi^2" button, you need to select a significance level. It defaults to .05, but you can choose .01 or .10 if you prefer. You should also take a moment to check your data, and hit Reset if you need to start again.

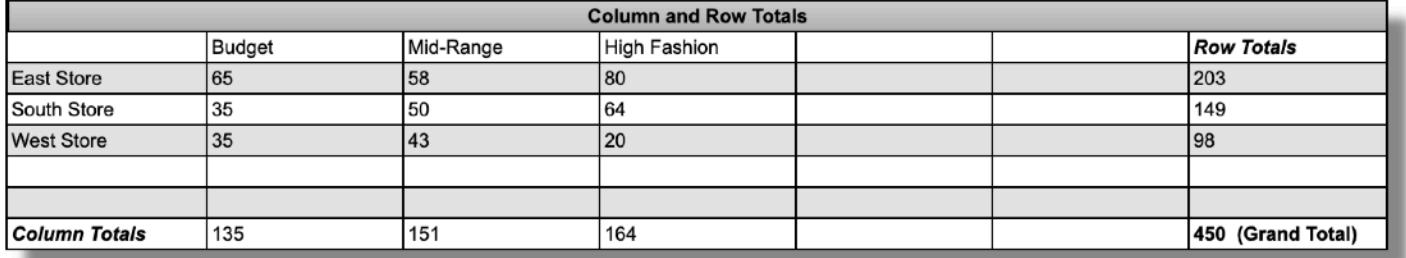

Significance Level:

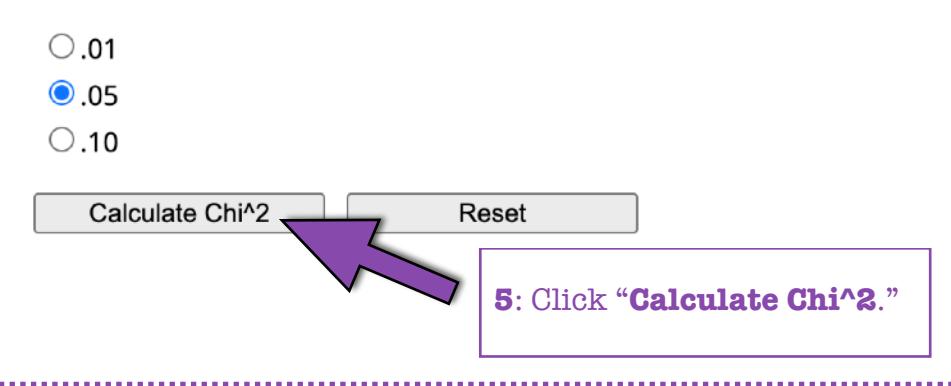

#### Chi-Square Calculator

Success! The contingency table below provides the following information: the observed cell totals, (the expected cell totals) and [the chi-square statistic for each cell].

The chi-square statistic, p-value and statement of significance appear beneath the table. Blue means you're dealing with dependent variables; red, independent.

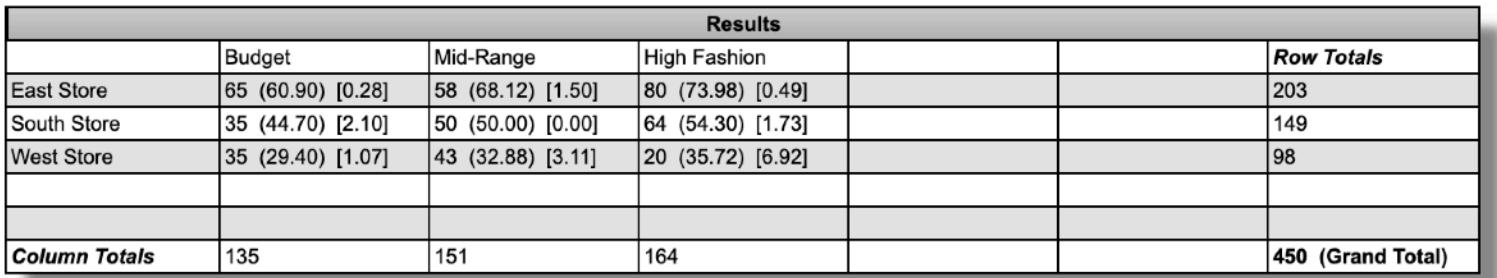

The chi-square statistic is 17.1986. The *p*-value is .001768. The result is significant at  $p < .05$ .

6: Here is your chi-square statistic and p-value.